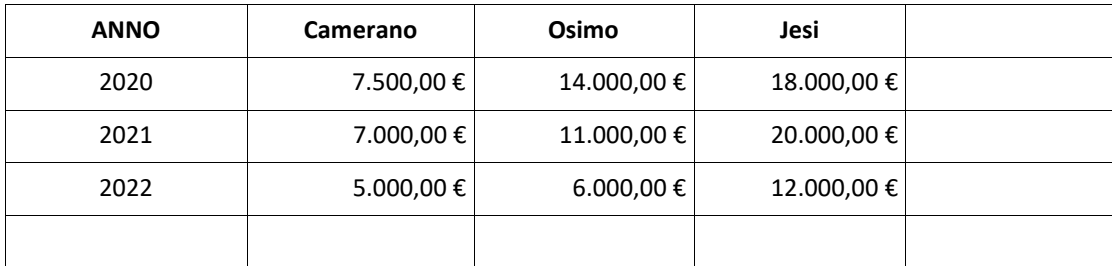

Al termine salvare il file con il proprio **Cognome\_Nome** sul Desktop sotto la cartella "*Concorso 38 D\_LF*"

2. Creare un nuovo file Microsoft Word contenente il seguente testo e tabella, evidenziando la prima riga (intestazione) e rispettando gli allineamenti.

Di seguito sono riportati i documenti e le informazioni previsti:

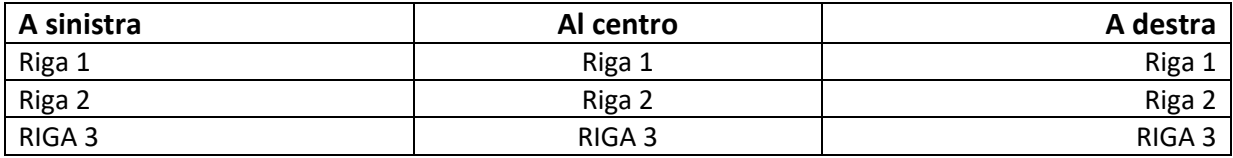

Al termine salvare il file con il proprio **Cognome\_Nome** sul Desktop sotto la cartella "*Concorso 38 D\_LF*"

3. Creare un nuovo file Microsoft Excel contenente la seguente tabella, utilizzando gli opportuni "Formato Cella" ed aggiungendo la somma per riga e per colonna calcolati automaticamente con apposita formula.

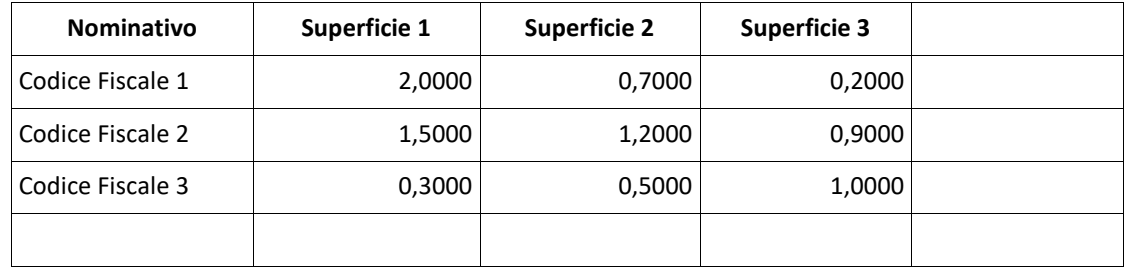

Al termine salvare il file con il proprio **Cognome\_Nome** sul Desktop sotto la cartella "*Concorso 38 D\_LF*"

4. Creare un nuovo file Microsoft Word contenente il seguente testo e tabella, evidenziando la prima riga (intestazione) e rispettando gli allineamenti.

Qui di seguito vengono riportati *i documenti e le informazioni* previsti:

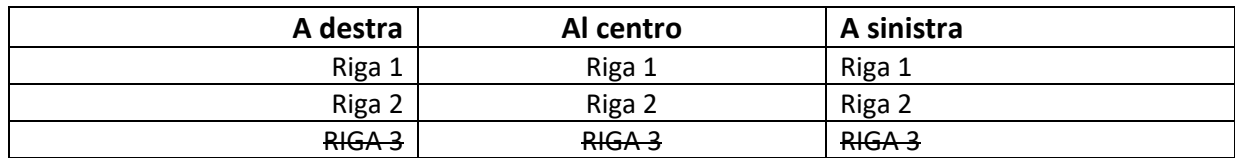

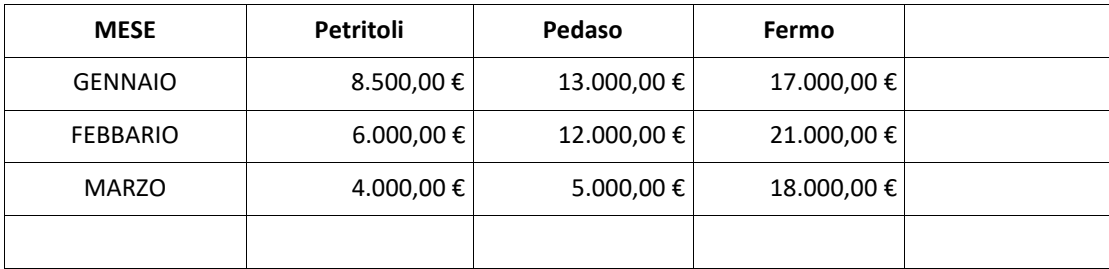

Al termine salvare il file con il proprio **Cognome\_Nome** sul Desktop sotto la cartella "*Concorso 38 D\_LF*"

6. Creare un nuovo file Microsoft Word contenente il seguente testo utilizzando il tipo di carattere "**Verdana**", dimensione **11** e rispettando gli allineamenti.

Con la votazione, resa in forma palese, riportata nell'allegato "Verbale di seduta"

**DELIBERA**

- 1. Di approvare il Piano Attuativo Regionale (PAR) Marche del Programma nazionale per la garanzia di occupabilità dei lavoratori (GOL) come da allegato "A", parte integrante e sostanziale del presente atto;
- 2. Di determinare in Euro 22.854.000,00 l'importo finanziario complessivo destinato alla realizzazione delle linee di attività previste nel Piano;

Al termine salvare il file con il proprio **Cognome\_Nome** sul Desktop sotto la cartella "*Concorso 38 D\_LF*"

7. Creare un nuovo file Microsoft Excel contenente la seguente tabella, utilizzando gli opportuni "Formato Cella" ed aggiungendo la somma per riga e per colonna calcolati automaticamente con apposita formula.

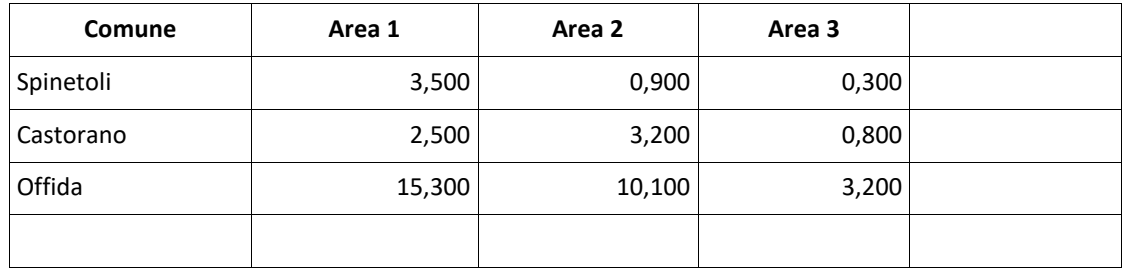

Al termine salvare il file con il proprio **Cognome\_Nome** sul Desktop sotto la cartella "*Concorso 38 D\_LF*"

8. Creare un nuovo file Microsoft Word contenente il seguente testo utilizzando il tipo di carattere "**Arial**", dimensione **13** e rispettando gli allineamenti.

## Oggetto: **Programma Operativo Nazionale per l'attuazione dell'iniziativa europea PER L'Occupazione dei Giovani "Garanzia Giovani"**

La Regione Marche ha ritenuto opportuno nella fase di avvio della Nuova Garanzia Giovani attivare solo alcune delle Misure previste dalle schede nazionali, come di seguito riportato:

- Accoglienza e informazione sul programma (scheda 1.A)
- Accoglienza, presa in carico, orientamento (scheda 1.B)
- Orientamento specialistico o di II livello (scheda 1.C)

•

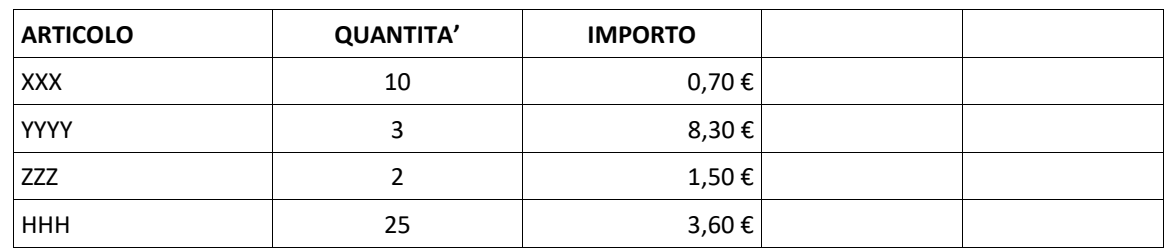

Al termine salvare il file con il proprio **Cognome\_Nome** sul Desktop sotto la cartella "*Concorso 38 D\_LF*"

10. Creare un nuovo file Microsoft Word contenente il seguente testo utilizzando il tipo di carattere "**Times New Roman**", dimensione **12** e rispettando gli allineamenti.

VISTO l'articolo 16 bis della legge regionale 15 ottobre 2001, n. 20 (Norme in materia di organizzazione e di personale della Regione);

### **DECRETA**

- 1. Di approvare l'Avviso pubblico per l'individuazione dei soggetti privati autorizzati all'attuazione del Programma "*Nuova Garanzia Giovani*" nella Regione Marche;
- 2. Di dare atto che il finanziamento delle attività previste nell'Avviso pubblico in oggetto è assicurato mediante i fondi comunitari ripartiti con Decreti del Direttore Generale ANPAL n. 22 del 17/01/2018 e n. 24 del 23/01/2019;

Al termine salvare il file con il proprio **Cognome\_Nome** sul Desktop sotto la cartella "*Concorso 38 D\_LF*"

11. Creare un nuovo file Microsoft Excel contenente la seguente tabella, utilizzando gli opportuni "Formato Cella" ed aggiungendo la colonna con il calcolo dell'"**Importo unitario**" calcolato automaticamente con apposita formula.

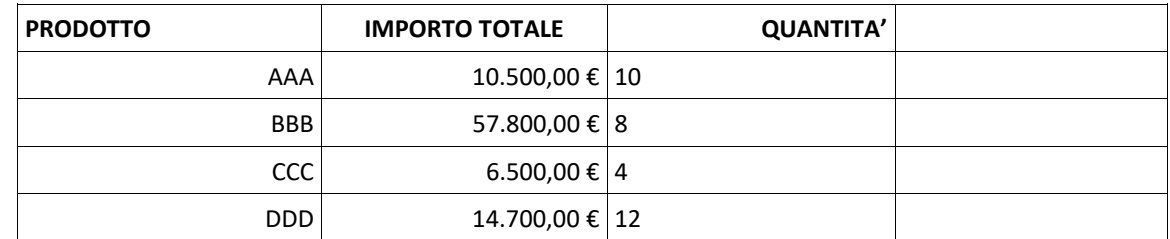

Al termine salvare il file con il proprio **Cognome\_Nome** sul Desktop sotto la cartella "*Concorso 38 D\_LF*"

12. Creare un nuovo file Microsoft Word contenente il seguente testo utilizzando il tipo di carattere "**Candara**", dimensione **13** e rispettando gli allineamenti.

# DOCUMENTO ISTRUTTORIO

# • *Normativa di riferimento*

- − Regolamento (UE) n. 1303/2013 del Parlamento Europeo e del Consiglio del 17 dicembre 2013 pubblicato sulla GUE del 20.12.2013 di abrogazione del Reg. (CE) n. 1083/2006.
- − Regolamento (UE) n. 1304/2013 del Parlamento Europeo e del Consiglio del 17 dicembre 2013 pubblicato sulla GUE del 20 dicembre 2013.
- − Regolamento (UE EURATOM) n. 1311/2013 del Consiglio europeo che stabilisce il quadro finanziario pluriennale per il periodo 2014-2020.

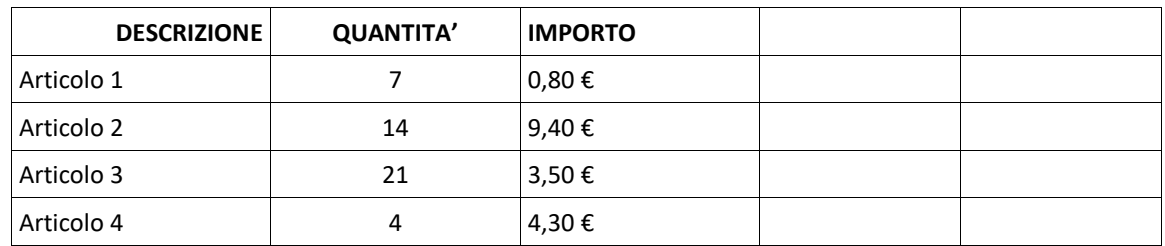

Al termine salvare il file con il proprio **Cognome\_Nome** sul Desktop sotto la cartella "*Concorso 38 D\_LF*"

14. Creare un nuovo file Microsoft Word contenente il seguente testo utilizzando il tipo di carattere "Lucida Sans", dimensione **11** e rispettando gli allineamenti.

*QUESTO ACCORDO* è un rapporto sostanziale fra due o più enti di promozione che implica una condivisione di responsabilità nell'esecuzione del progetto finanziato dal presente Avviso Pubblico. Al fine di garantire il regolare svolgimento del progetto, tutti i "soggetti coinvolti" riconoscono la natura di tale rapporto aderendo ai principi di buon partenariato di seguito enunciati.

## *Principi di buon partenariato*

- 1) Tutti i soggetti (partner) devono aver condiviso e preso atto della richiesta di contributo e degli allegati prima che questa sia presentata.
- 2) Tutti i soggetti (partner) devono avere chiaro il ruolo che andranno a svolgere nell'ambito del progetto.

Al termine salvare il file con il proprio **Cognome\_Nome** sul Desktop sotto la cartella "*Concorso 38 D\_LF*"

15. Creare un nuovo file Microsoft Excel contenente la seguente tabella, utilizzando gli opportuni "Formato Cella" ed aggiungendo la colonna con il calcolo dell'"**Importo unitario**" calcolato automaticamente con apposita formula.

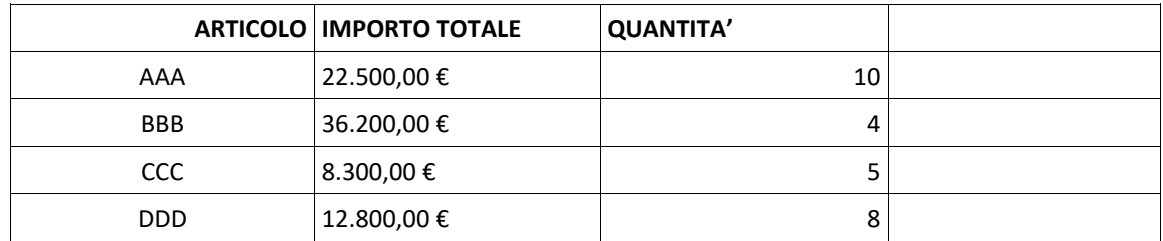

Al termine salvare il file con il proprio **Cognome\_Nome** sul Desktop sotto la cartella "*Concorso 38 D\_LF*"

- 16. Creare un nuovo file Microsoft Word contenente il seguente testo utilizzando il tipo di carattere "**Tahoma**", dimensione **12** e rispettando gli allineamenti.
- $\checkmark$  di essere o non essere soggetto alla ritenuta d'acconto del 4% ai sensi del D.P.R. 600/1973, artt. 28, co. 2 e 29. co. 5

 $\square$  NO

### **ALLEGA**

alla presente domanda i seguenti documenti:

- rendiconto delle spese e dei costi sostenuti per la realizzazione del progetto con riguardo al costo totale dello stesso (Modello 3);

#### **\_\_\_\_\_\_\_\_\_\_\_\_\_\_\_\_\_\_\_\_\_\_\_\_\_\_\_\_\_\_\_\_\_\_ Firma del Legale Rappresentante**

 $\Box$  SI

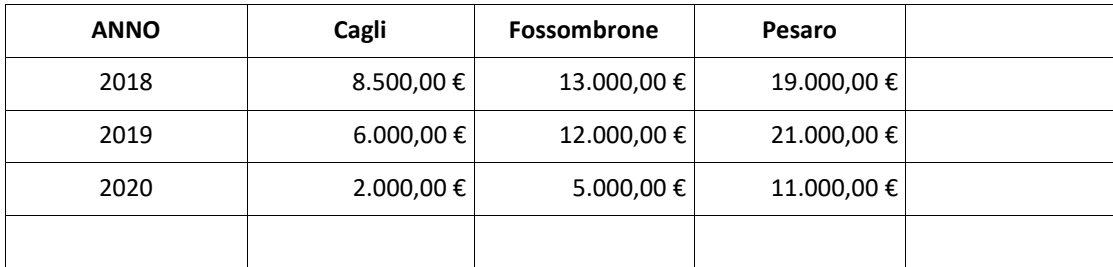

Al termine salvare il file con il proprio **Cognome\_Nome** sul Desktop sotto la cartella "*Concorso 38 D\_LF*"

18. Creare un nuovo file Microsoft Word contenente il seguente testo e tabella, evidenziando la prima riga (intestazione) e rispettando gli allineamenti.

Di seguito sono riportati i documenti e le informazioni previsti:

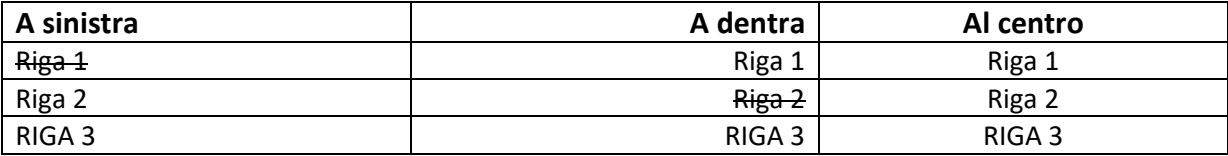

Al termine salvare il file con il proprio **Cognome\_Nome** sul Desktop sotto la cartella "*Concorso 38 D\_LF*"

19. Creare un nuovo file Microsoft Excel contenente la seguente tabella, utilizzando gli opportuni "Formato Cella" ed aggiungendo la somma per riga e per colonna calcolati automaticamente con apposita formula.

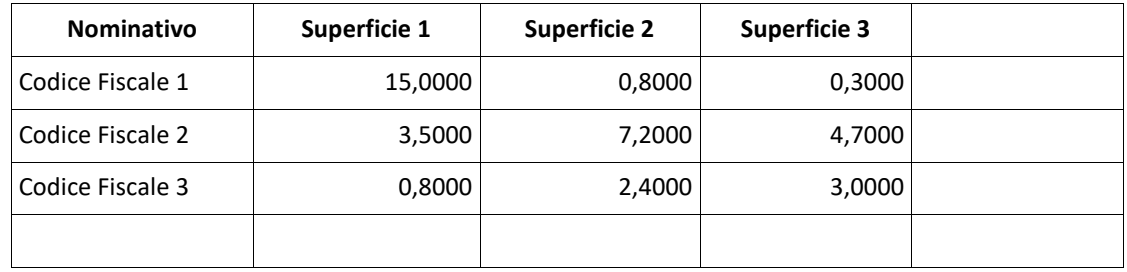

Al termine salvare il file con il proprio **Cognome\_Nome** sul Desktop sotto la cartella "*Concorso 38 D\_LF*"

20. Creare un nuovo file Microsoft Word contenente il seguente testo e tabella, evidenziando la prima riga (intestazione) e rispettando gli allineamenti.

Qui di seguito vengono riportati *i documenti e le informazioni* previsti:

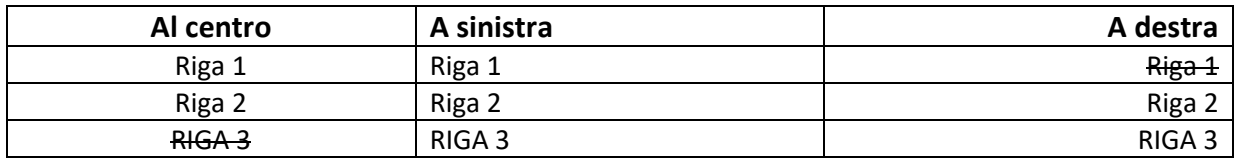

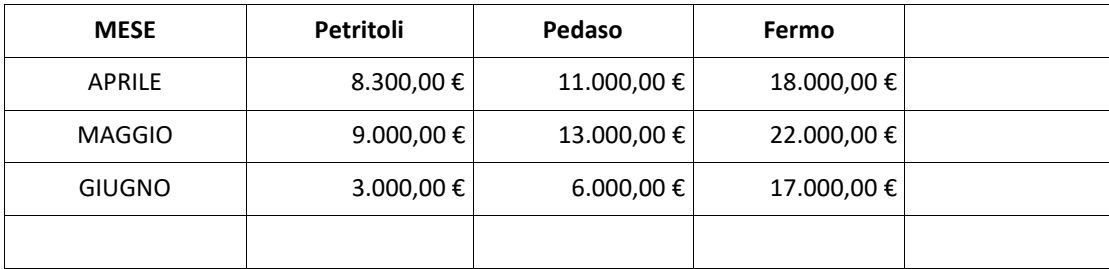

Al termine salvare il file con il proprio **Cognome\_Nome** sul Desktop sotto la cartella "*Concorso 38 D\_LF*"

22. Creare un nuovo file Microsoft Word contenente il seguente testo utilizzando il tipo di carattere "**Batang**", dimensione **11** e rispettando gli allineamenti.

Con la votazione, resa in forma palese, riportata nell'allegato "Verbale di seduta"

**DELIBERA**

- 3. Di approvare il Piano Attuativo Regionale (PAR) Marche del Programma nazionale per la garanzia di occupabilità dei lavoratori (GOL) come da allegato "A", parte integrante e sostanziale del presente atto;
- 4. Di determinare in Euro 22.854.000,00 l'importo finanziario complessivo destinato alla realizzazione delle linee di attività previste nel Piano;

Al termine salvare il file con il proprio **Cognome\_Nome** sul Desktop sotto la cartella "*Concorso 38 D\_LF*"

23. Creare un nuovo file Microsoft Excel contenente la seguente tabella, utilizzando gli opportuni "Formato Cella" ed aggiungendo la somma per riga e per colonna calcolati automaticamente con apposita formula.

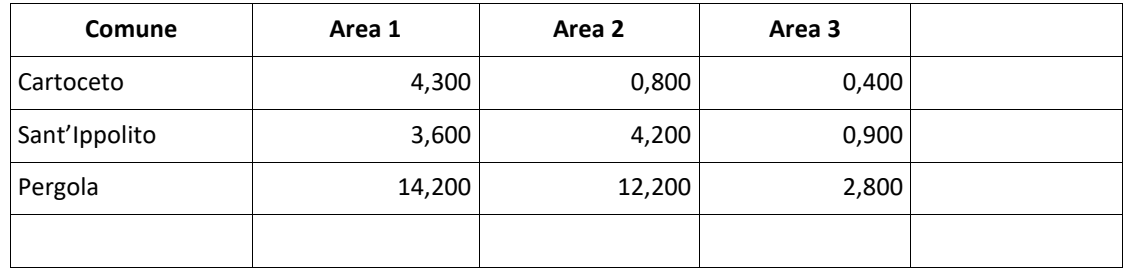

Al termine salvare il file con il proprio **Cognome\_Nome** sul Desktop sotto la cartella "*Concorso 38 D\_LF*"

24. Creare un nuovo file Microsoft Word contenente il seguente testo utilizzando il tipo di carattere "**Book Antiqua**", dimensione **13** e rispettando gli allineamenti.

## Oggetto: **Programma Operativo Nazionale per l'attuazione dell'iniziativa europea PER L'Occupazione dei Giovani "Garanzia Giovani"**

La Regione Marche ha ritenuto opportuno nella fase di avvio della Nuova Garanzia Giovani attivare solo alcune delle Misure previste dalle schede nazionali, come di seguito riportato:

- Accoglienza e informazione sul programma (scheda 1.A)
- Accoglienza, presa in carico, orientamento (scheda 1.B)
- Orientamento specialistico o di II livello (scheda 1.C)

•

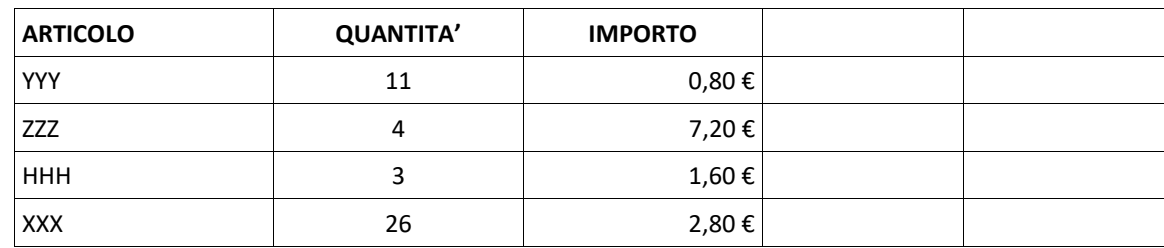

Al termine salvare il file con il proprio **Cognome\_Nome** sul Desktop sotto la cartella "*Concorso 38 D\_LF*"

26. Creare un nuovo file Microsoft Word contenente il seguente testo utilizzando il tipo di carattere "**Arial**", dimensione **12** e rispettando gli allineamenti.

VISTO l'articolo 16 bis della legge regionale 15 ottobre 2001, n. 20 (Norme in materia di organizzazione e di personale della Regione);

### **DECRETA**

- 3. Di approvare l'Avviso pubblico per l'individuazione dei soggetti privati autorizzati all'attuazione del Programma "*Nuova Garanzia Giovani*" nella Regione Marche;
- 4. Di dare atto che il finanziamento delle attività previste nell'Avviso pubblico in oggetto è assicurato mediante i fondi comunitari ripartiti con Decreti del Direttore Generale ANPAL n. 22 del 17/01/2018 e n. 24 del 23/01/2019;

Al termine salvare il file con il proprio **Cognome\_Nome** sul Desktop sotto la cartella "*Concorso 38 D\_LF*"

27. Creare un nuovo file Microsoft Excel contenente la seguente tabella, utilizzando gli opportuni "Formato Cella" ed aggiungendo la colonna con il calcolo dell'"**Importo unitario**" calcolato automaticamente con apposita formula.

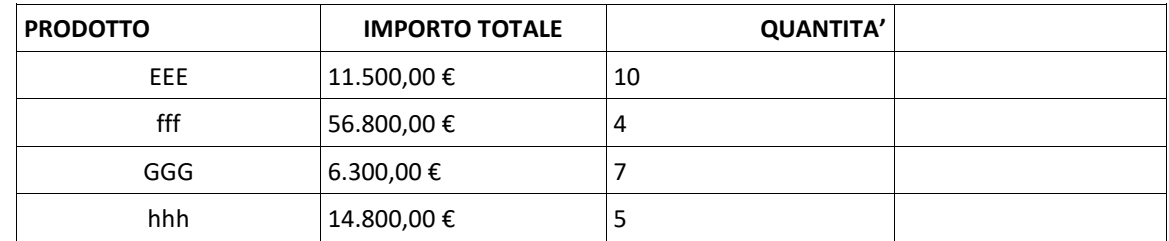

Al termine salvare il file con il proprio **Cognome\_Nome** sul Desktop sotto la cartella "*Concorso 38 D\_LF*"

28. Creare un nuovo file Microsoft Word contenente il seguente testo utilizzando il tipo di carattere "**Verdana**", dimensione **13** e rispettando gli allineamenti.

# DOCUMENTO ISTRUTTORIO

# • *Normativa di riferimento*

- − Regolamento (UE) n. 1303/2013 del Parlamento Europeo e del Consiglio del 17 dicembre 2013 pubblicato sulla GUE del 20.12.2013 di abrogazione del Reg. (CE) n. 1083/2006.
- − Regolamento (UE) n. 1304/2013 del Parlamento Europeo e del Consiglio del 17 dicembre 2013 pubblicato sulla GUE del 20 dicembre 2013.
- − Regolamento (UE EURATOM) n. 1311/2013 del Consiglio europeo che stabilisce il quadro finanziario pluriennale per il periodo 2014-2020.

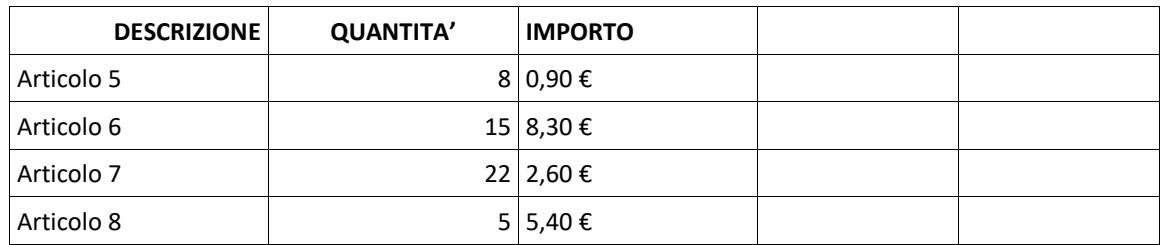

Al termine salvare il file con il proprio **Cognome\_Nome** sul Desktop sotto la cartella "*Concorso 38 D\_LF*"

30. Creare un nuovo file Microsoft Word contenente il seguente testo utilizzando il tipo di carattere "**Segoe UI**", dimensione **12** e rispettando gli allineamenti.

*QUESTO ACCORDO* è un rapporto sostanziale fra due o più enti di promozione che implica una condivisione di responsabilità nell'esecuzione del progetto finanziato dal presente Avviso Pubblico. Al fine di garantire il regolare svolgimento del progetto, tutti i "soggetti coinvolti" riconoscono la natura di tale rapporto aderendo ai principi di buon partenariato di seguito enunciati.

## *Principi di buon partenariato*

- 3) Tutti i soggetti (partner) devono aver condiviso e preso atto della richiesta di contributo e degli allegati prima che questa sia presentata.
- 4) Tutti i soggetti (partner) devono avere chiaro il ruolo che andranno a svolgere nell'ambito del progetto.

Al termine salvare il file con il proprio **Cognome\_Nome** sul Desktop sotto la cartella "*Concorso 38 D\_LF*"

31. Creare un nuovo file Microsoft Excel contenente la seguente tabella, utilizzando gli opportuni "Formato Cella" ed aggiungendo la colonna con il calcolo dell'"**Importo unitario**" calcolato automaticamente con apposita formula.

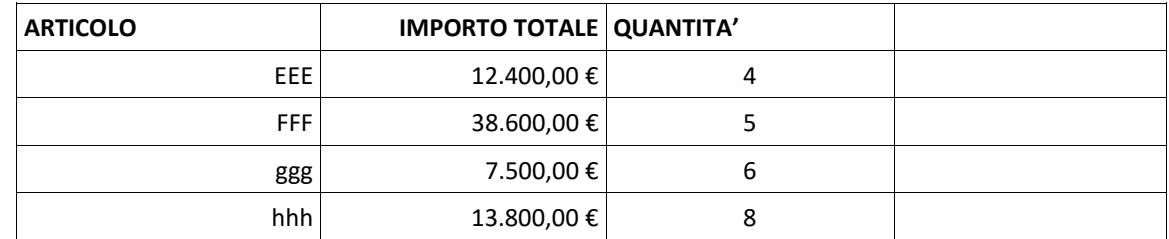

Al termine salvare il file con il proprio **Cognome\_Nome** sul Desktop sotto la cartella "*Concorso 38 D\_LF*"

- 32. Creare un nuovo file Microsoft Word contenente il seguente testo utilizzando il tipo di carattere "**Candara**", dimensione **11** e rispettando gli allineamenti.
- ✓ di essere o non essere soggetto alla ritenuta d'acconto del 4% ai sensi del D.P.R. 600/1973, artt. 28, co. 2 e 29, co. 5

### **ALLEGA**

alla presente domanda i seguenti documenti:

- rendiconto delle spese e dei costi sostenuti per la realizzazione del progetto con riguardo al costo totale dello stesso (Modello 3);

#### **\_\_\_\_\_\_\_\_\_\_\_\_\_\_\_\_\_\_\_\_\_\_\_\_\_\_\_\_\_\_\_\_\_\_ Firma del Legale Rappresentante**

 $\Box$  SI

 $\square$  NO

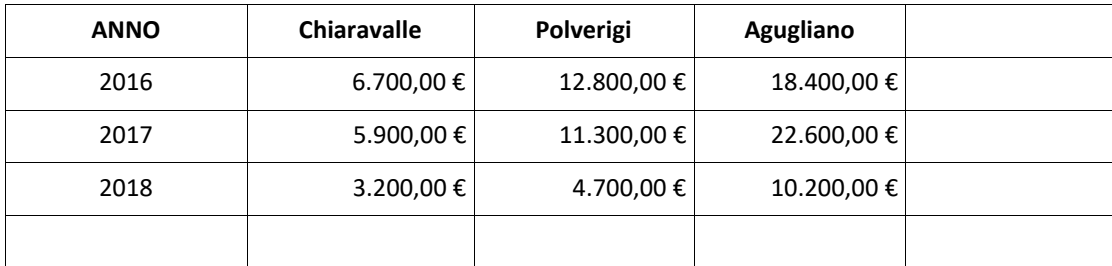

Al termine salvare il file con il proprio **Cognome\_Nome** sul Desktop sotto la cartella "*Concorso 38 D\_LF*"

34. Creare un nuovo file Microsoft Word contenente il seguente testo e tabella, evidenziando la prima riga (intestazione) e rispettando gli allineamenti.

Di seguito sono riportati i documenti e le informazioni previsti:

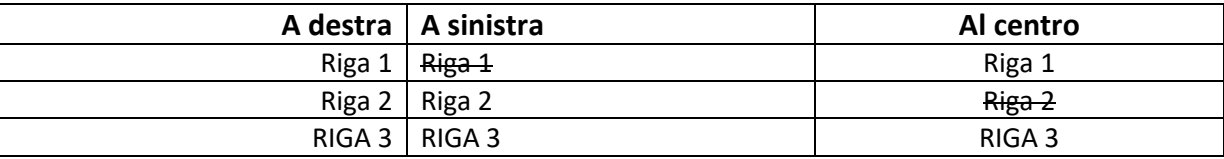

Al termine salvare il file con il proprio **Cognome\_Nome** sul Desktop sotto la cartella "*Concorso 38 D\_LF*"

35. Creare un nuovo file Microsoft Excel contenente la seguente tabella, utilizzando gli opportuni "Formato Cella" ed aggiungendo la somma per riga e per colonna calcolati automaticamente con apposita formula.

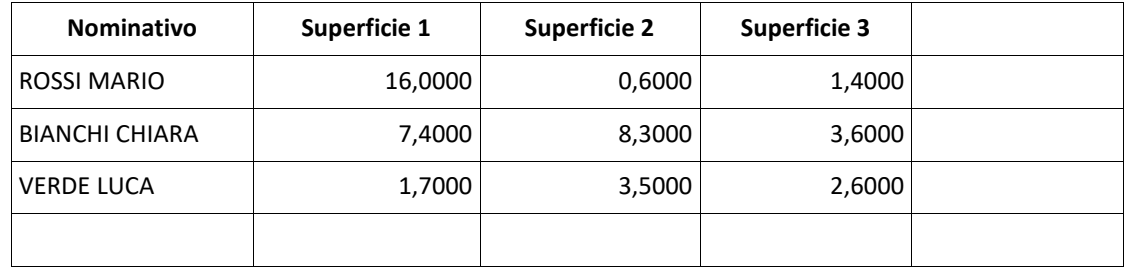

Al termine salvare il file con il proprio **Cognome\_Nome** sul Desktop sotto la cartella "*Concorso 38 D\_LF*"

36. Creare un nuovo file Microsoft Word contenente il seguente testo e tabella, evidenziando la prima riga (intestazione) e rispettando gli allineamenti.

Qui di seguito vengono riportati *i documenti e le informazioni* previsti:

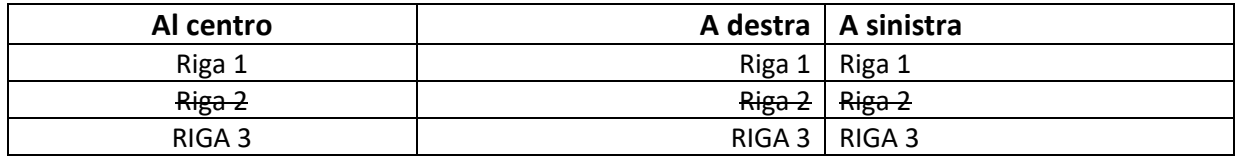

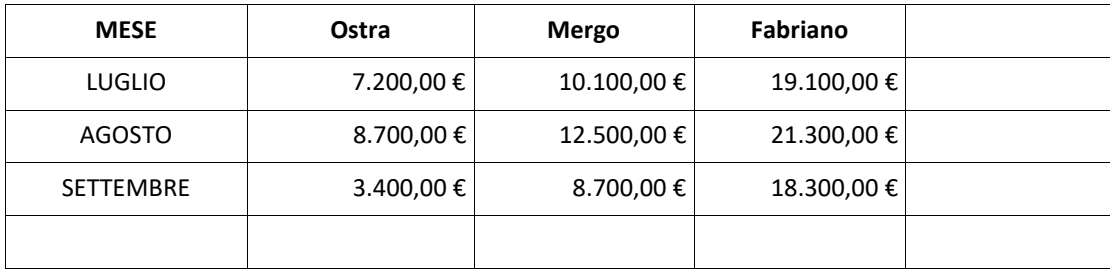

Al termine salvare il file con il proprio **Cognome\_Nome** sul Desktop sotto la cartella "*Concorso 38 D\_LF*"

38. Creare un nuovo file Microsoft Word contenente il seguente testo utilizzando il tipo di carattere "**Arial**", dimensione **12** e rispettando gli allineamenti.

Con la votazione, resa in forma palese, riportata nell'allegato "Verbale di seduta"

**DELIBERA**

- 5. Di approvare il Piano Attuativo Regionale (PAR) Marche del Programma nazionale per la garanzia di occupabilità dei lavoratori (GOL) come da allegato "A", parte integrante e sostanziale del presente atto;
- 6. Di determinare in Euro 23.854.000,00 l'importo finanziario complessivo destinato alla realizzazione delle linee di attività previste nel Piano;

Al termine salvare il file con il proprio **Cognome\_Nome** sul Desktop sotto la cartella "*Concorso 38 D\_LF*"

39. Creare un nuovo file Microsoft Excel contenente la seguente tabella, utilizzando gli opportuni "Formato Cella" ed aggiungendo la somma per riga e per colonna calcolati automaticamente con apposita formula.

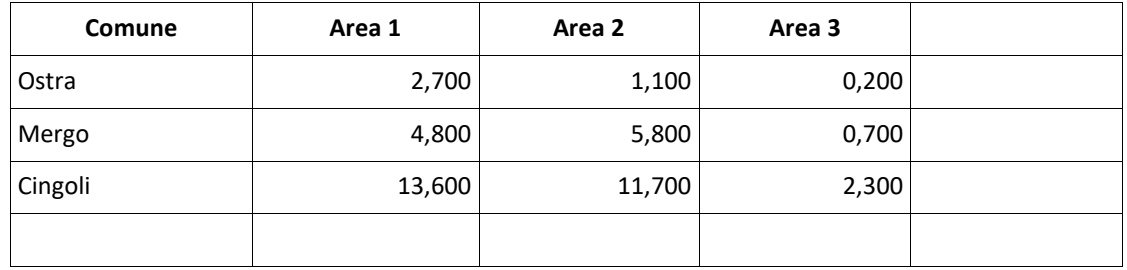

Al termine salvare il file con il proprio **Cognome\_Nome** sul Desktop sotto la cartella "*Concorso 38 D\_LF*"

40. Creare un nuovo file Microsoft Word contenente il seguente testo utilizzando il tipo di carattere "**Tahoma**", dimensione **12** e rispettando gli allineamenti.

## Oggetto: **Programma Operativo Nazionale per l'attuazione dell'iniziativa europea PER L'Occupazione dei Giovani "Garanzia Giovani"**

La Regione Marche ha ritenuto opportuno nella fase di avvio della Nuova Garanzia Giovani attivare solo alcune delle Misure previste dalle schede nazionali, come di seguito riportato:

- Accoglienza e informazione sul programma (scheda 1.A)
- Accoglienza, presa in carico, orientamento (scheda 1.B)
- Orientamento specialistico o di II livello (scheda 1.C)

•

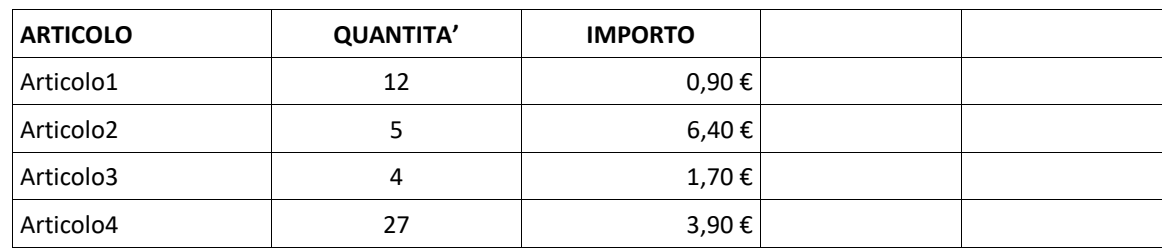

Al termine salvare il file con il proprio **Cognome\_Nome** sul Desktop sotto la cartella "*Concorso 38 D\_LF*"

42. Creare un nuovo file Microsoft Word contenente il seguente testo utilizzando il tipo di carattere "**Candara**", dimensione **13** e rispettando gli allineamenti.

VISTO l'articolo 16 bis della legge regionale 15 ottobre 2001, n. 20 (Norme in materia di organizzazione e di personale della Regione);

### **DECRETA**

- 5. Di approvare l'Avviso pubblico per l'individuazione dei soggetti privati autorizzati all'attuazione del Programma "*Nuova Garanzia Giovani*" nella Regione Marche;
- 6. Di dare atto che il finanziamento delle attività previste nell'Avviso pubblico in oggetto è assicurato mediante i fondi comunitari ripartiti con Decreti del Direttore Generale ANPAL n. 22 del 17/01/2018 e n. 24 del 23/01/2019;

Al termine salvare il file con il proprio **Cognome\_Nome** sul Desktop sotto la cartella "*Concorso 38 D\_LF*"

43. Creare un nuovo file Microsoft Excel contenente la seguente tabella, utilizzando gli opportuni "Formato Cella" ed aggiungendo la colonna con il calcolo dell'"**Importo unitario**" calcolato automaticamente con apposita formula.

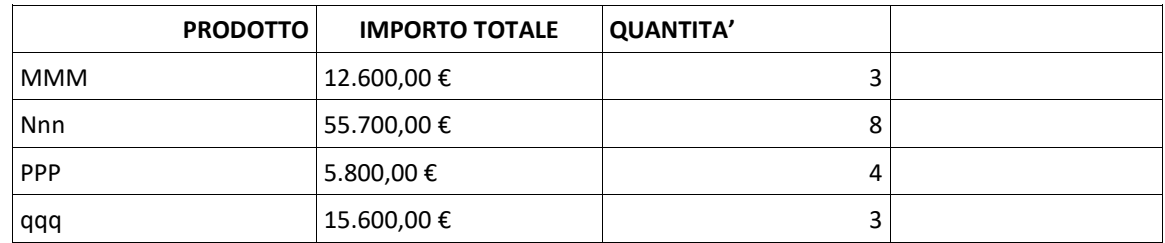

Al termine salvare il file con il proprio **Cognome\_Nome** sul Desktop sotto la cartella "*Concorso 38 D\_LF*"

44. Creare un nuovo file Microsoft Word contenente il seguente testo utilizzando il tipo di carattere "**Lucida Sans**", dimensione **12** e rispettando gli allineamenti.

# DOCUMENTO ISTRUTTORIO

# • *Normativa di riferimento*

- − Regolamento (UE) n. 1303/2013 del Parlamento Europeo e del Consiglio del 17 dicembre 2013 pubblicato sulla GUE del 20.12.2013 di abrogazione del Reg. (CE) n. 1083/2006.
- − Regolamento (UE) n. 1304/2013 del Parlamento Europeo e del Consiglio del 17 dicembre 2013 pubblicato sulla GUE del 20 dicembre 2013.
- − Regolamento (UE EURATOM) n. 1311/2013 del Consiglio europeo che stabilisce il quadro finanziario pluriennale per il periodo 2014-2020.

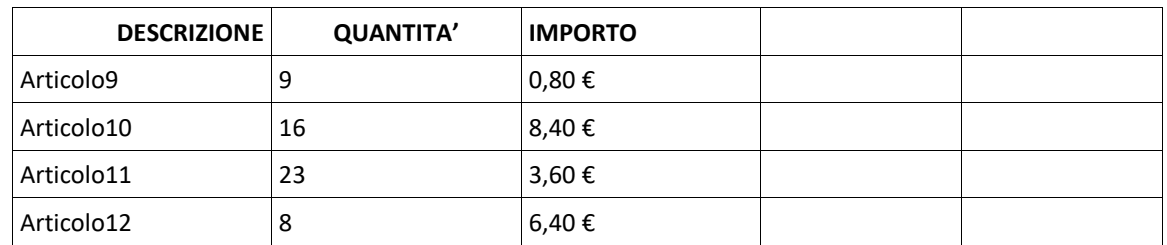

Al termine salvare il file con il proprio **Cognome\_Nome** sul Desktop sotto la cartella "*Concorso 38 D\_LF*"

46. Creare un nuovo file Microsoft Word contenente il seguente testo utilizzando il tipo di carattere "**Arial**", dimensione **12** e rispettando gli allineamenti.

*QUESTO ACCORDO* è un rapporto sostanziale fra due o più enti di promozione che implica una condivisione di responsabilità nell'esecuzione del progetto finanziato dal presente Avviso Pubblico. Al fine di garantire il regolare svolgimento del progetto, tutti i "soggetti coinvolti" riconoscono la natura di tale rapporto aderendo ai principi di buon partenariato di seguito enunciati.

## *Principi di buon partenariato*

- 5) Tutti i soggetti (partner) devono aver condiviso e preso atto della richiesta di contributo e degli allegati prima che questa sia presentata.
- 6) Tutti i soggetti (partner) devono avere chiaro il ruolo che andranno a svolgere nell'ambito del progetto.

Al termine salvare il file con il proprio **Cognome\_Nome** sul Desktop sotto la cartella "*Concorso 38 D\_LF*"

47. Creare un nuovo file Microsoft Excel contenente la seguente tabella, utilizzando gli opportuni "Formato Cella" ed aggiungendo la colonna con il calcolo dell'"**Importo unitario**" calcolato automaticamente con apposita formula.

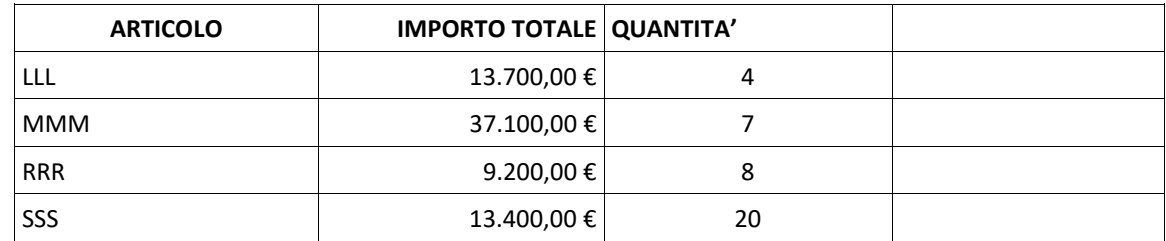

Al termine salvare il file con il proprio **Cognome\_Nome** sul Desktop sotto la cartella "*Concorso 38 D\_LF*"

- 48. Creare un nuovo file Microsoft Word contenente il seguente testo utilizzando il tipo di carattere "**Verdana**", dimensione **12** e rispettando gli allineamenti.
- ✓ di essere o non essere soggetto alla ritenuta d'acconto del 4% ai sensi del D.P.R. 600/1973, artt. 28, co. 2 e 29, co. 5

 $\Box$  SI

 $\square$  NO

### **ALLEGA**

alla presente domanda i seguenti documenti:

- rendiconto delle spese e dei costi sostenuti per la realizzazione del progetto con riguardo al costo totale dello stesso (Modello 3);

#### **\_\_\_\_\_\_\_\_\_\_\_\_\_\_\_\_\_\_\_\_\_\_\_\_\_\_\_\_\_\_\_\_\_\_ Firma del Legale Rappresentante**

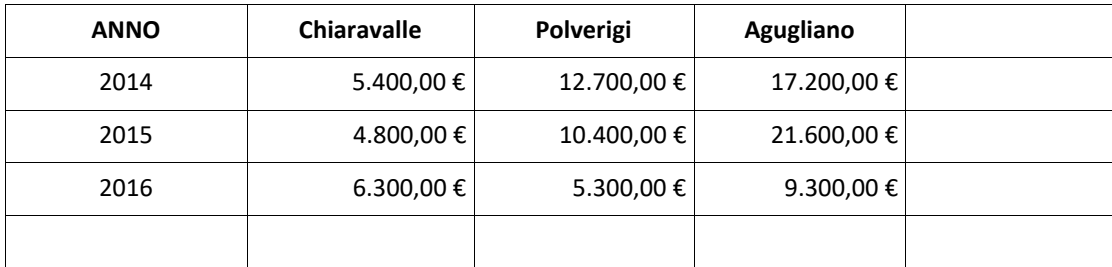

Al termine salvare il file con il proprio **Cognome\_Nome** sul Desktop sotto la cartella "*Concorso 38 D\_LF*"

50. Creare un nuovo file Microsoft Word contenente il seguente testo e tabella, evidenziando la prima riga (intestazione) e rispettando gli allineamenti.

Di seguito sono riportati i documenti e le informazioni previsti:

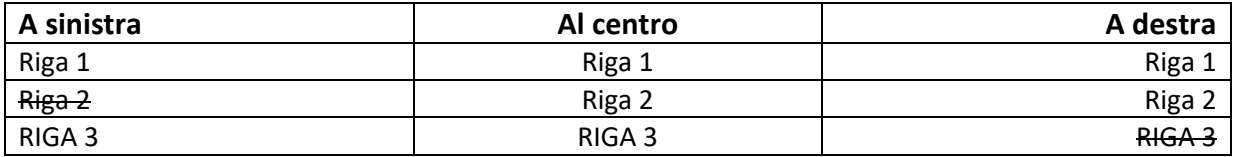

Al termine salvare il file con il proprio **Cognome\_Nome** sul Desktop sotto la cartella "*Concorso 38 D\_LF*"

51. Creare un nuovo file Microsoft Excel contenente la seguente tabella, utilizzando gli opportuni "Formato Cella" ed aggiungendo la somma per riga e per colonna calcolati automaticamente con apposita formula.

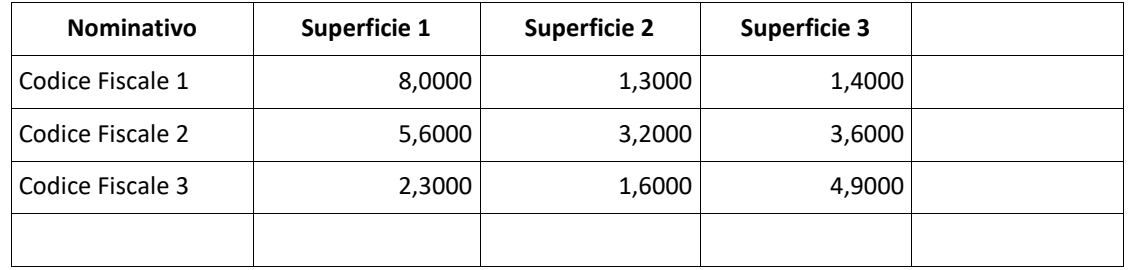

Al termine salvare il file con il proprio **Cognome\_Nome** sul Desktop sotto la cartella "*Concorso 38 D\_LF*"

52. Creare un nuovo file Microsoft Word contenente il seguente testo e tabella, evidenziando la prima riga (intestazione) e rispettando gli allineamenti.

Qui di seguito vengono riportati *i documenti e le informazioni* previsti:

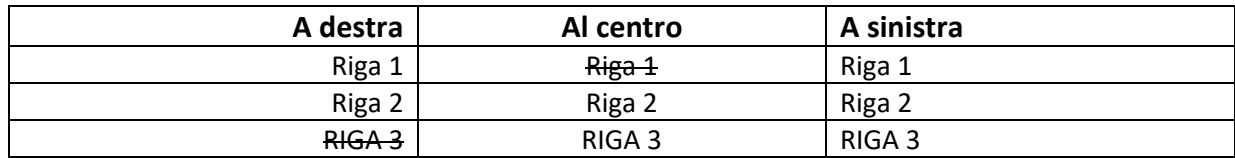

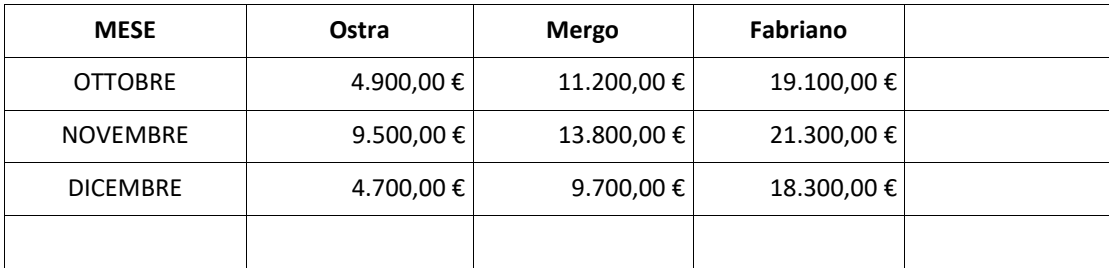

Al termine salvare il file con il proprio **Cognome\_Nome** sul Desktop sotto la cartella "*Concorso 38 D\_LF*"

54. Creare un nuovo file Microsoft Word contenente il seguente testo utilizzando il tipo di carattere "**Times New Roman**", dimensione **11** e rispettando gli allineamenti.

Con la votazione, resa in forma palese, riportata nell'allegato "Verbale di seduta"

**DELIBERA**

- 7. Di approvare il Piano Attuativo Regionale (PAR) Marche del Programma nazionale per la garanzia di occupabilità dei lavoratori (GOL) come da allegato "A", parte integrante e sostanziale del presente atto;
- 8. Di determinare in Euro 23.854.000,00 l'importo finanziario complessivo destinato alla realizzazione delle linee di attività previste nel Piano;

Al termine salvare il file con il proprio **Cognome\_Nome** sul Desktop sotto la cartella "*Concorso 38 D\_LF*"

55. Creare un nuovo file Microsoft Excel contenente la seguente tabella, utilizzando gli opportuni "Formato Cella" ed aggiungendo la somma per riga e per colonna calcolati automaticamente con apposita formula.

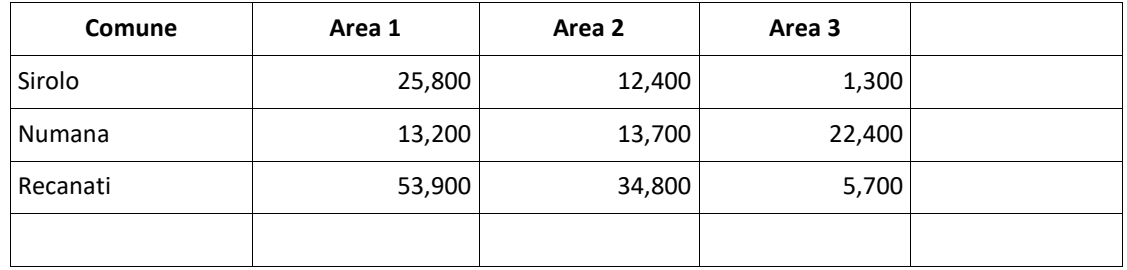

Al termine salvare il file con il proprio **Cognome\_Nome** sul Desktop sotto la cartella "*Concorso 38 D\_LF*"

56. Creare un nuovo file Microsoft Word contenente il seguente testo utilizzando il tipo di carattere "**Verdana**", dimensione **12** e rispettando gli allineamenti.

## Oggetto: **Programma Operativo Nazionale per l'attuazione dell'iniziativa europea PER L'Occupazione dei Giovani "Garanzia Giovani"**

La Regione Marche ha ritenuto opportuno nella fase di avvio della Nuova Garanzia Giovani attivare solo alcune delle Misure previste dalle schede nazionali, come di seguito riportato:

- Accoglienza e informazione sul programma (scheda 1.A)
- Accoglienza, presa in carico, orientamento (scheda 1.B)
- Orientamento specialistico o di II livello (scheda 1.C)

•

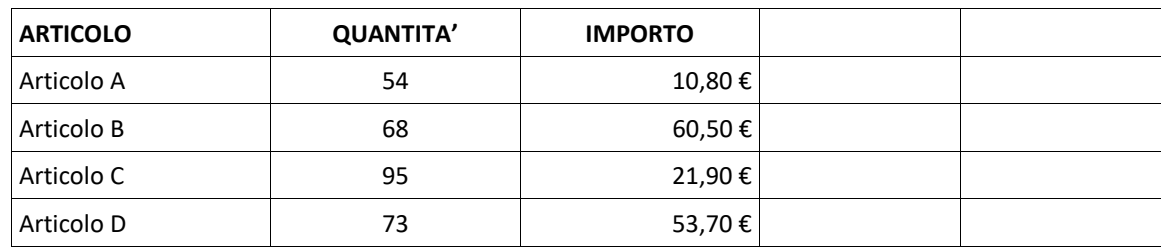

Al termine salvare il file con il proprio **Cognome\_Nome** sul Desktop sotto la cartella "*Concorso 38 D\_LF*"

58. Creare un nuovo file Microsoft Word contenente il seguente testo utilizzando il tipo di carattere "Lucida Sans", dimensione **11** e rispettando gli allineamenti.

VISTO l'articolo 16 bis della legge regionale 15 ottobre 2001, n. 20 (Norme in materia di organizzazione e di personale della Regione);

### **DECRETA**

- 7. Di approvare l'Avviso pubblico per l'individuazione dei soggetti privati autorizzati all'attuazione del Programma "*Nuova Garanzia Giovani*" nella Regione Marche;
- 8. Di dare atto che il finanziamento delle attività previste nell'Avviso pubblico in oggetto è assicurato mediante i fondi comunitari ripartiti con Decreti del Direttore Generale ANPAL n. 22 del 17/01/2018 e n. 24 del 23/01/2019;